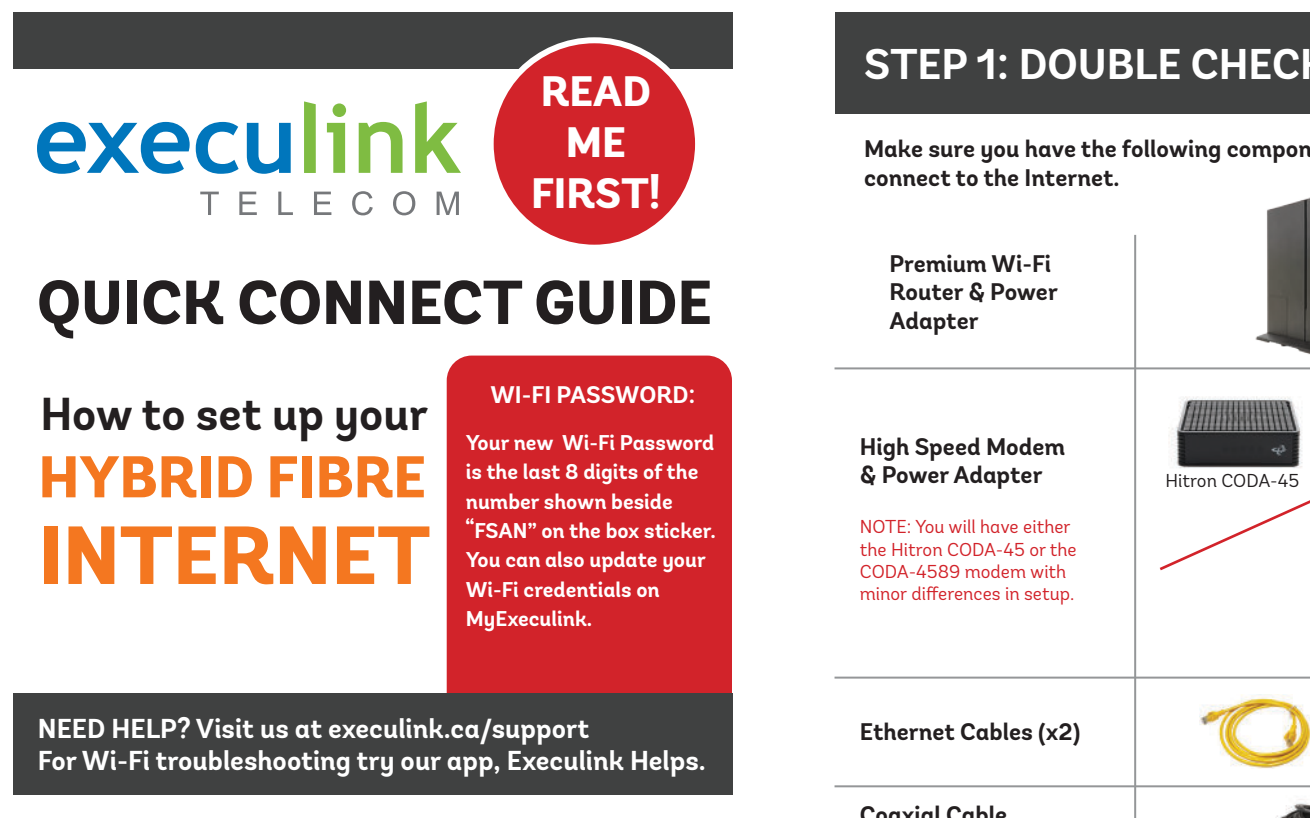

- **1. Make sure all equipment is unplugged.**
- **2. Connect the coaxial cable to the coaxial port on the back of the modem and turn the screw on the end of the cable until it is tightly connected.**
- **3. If not already done so, connect the other end of the coaxial cable to a wall outlet. Again, thread the screw on the end of the cable until it is tight. This step may have been completed already by your installer.**

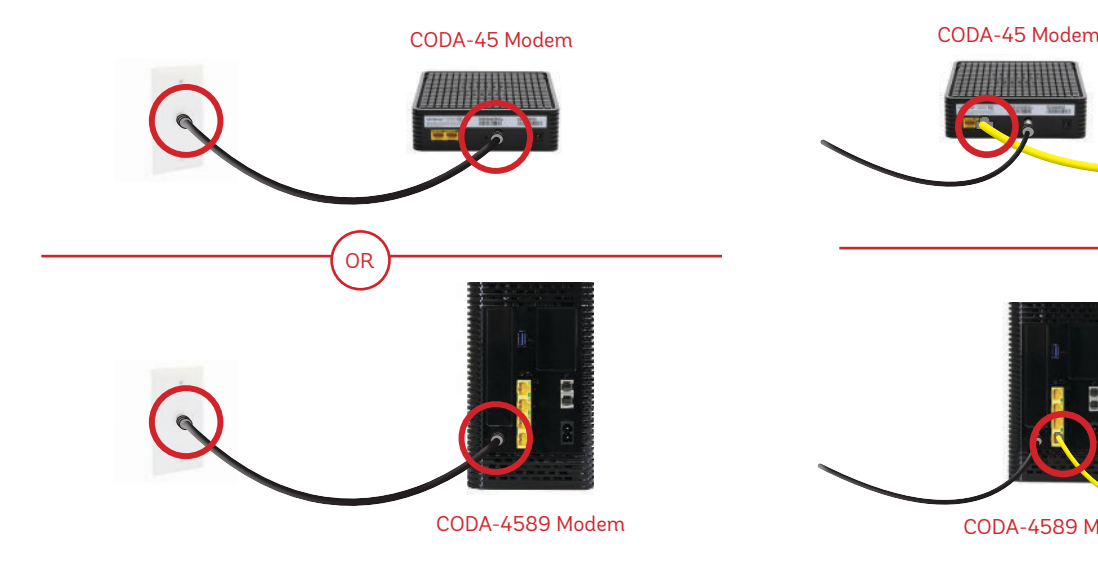

**Plug in the power adapter to the modem and the other end into the wall socket. The modem's power light should turn on.**

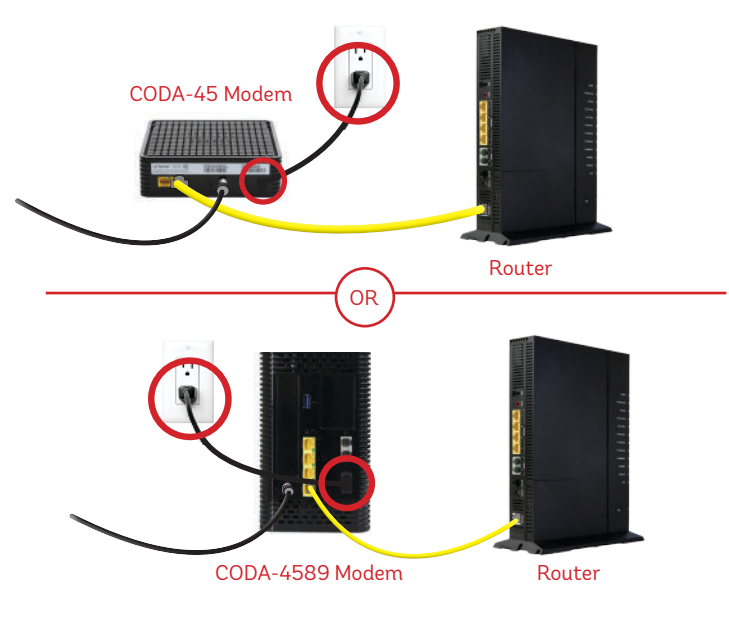

## **STEP 1: DOUBLE CHECK**

**Make sure you have the following components available to** 

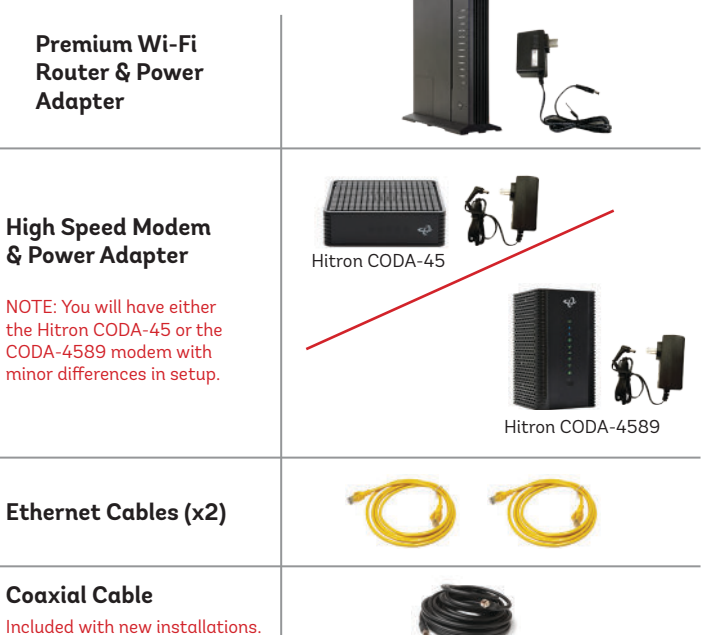

### **STEP 2: CONNECT THE COAXIAL CABLE STEP 3: CONNECT THE MODEM & ROUTER**

- **1. Place your router within reach of the modem.**
- **2. Connect one end of an Ethernet cable to the WAN port on the router and the other end to the LAN1 Ethernet port on the CODA-45 modem or the LAN4 port on the CODA-4589.**

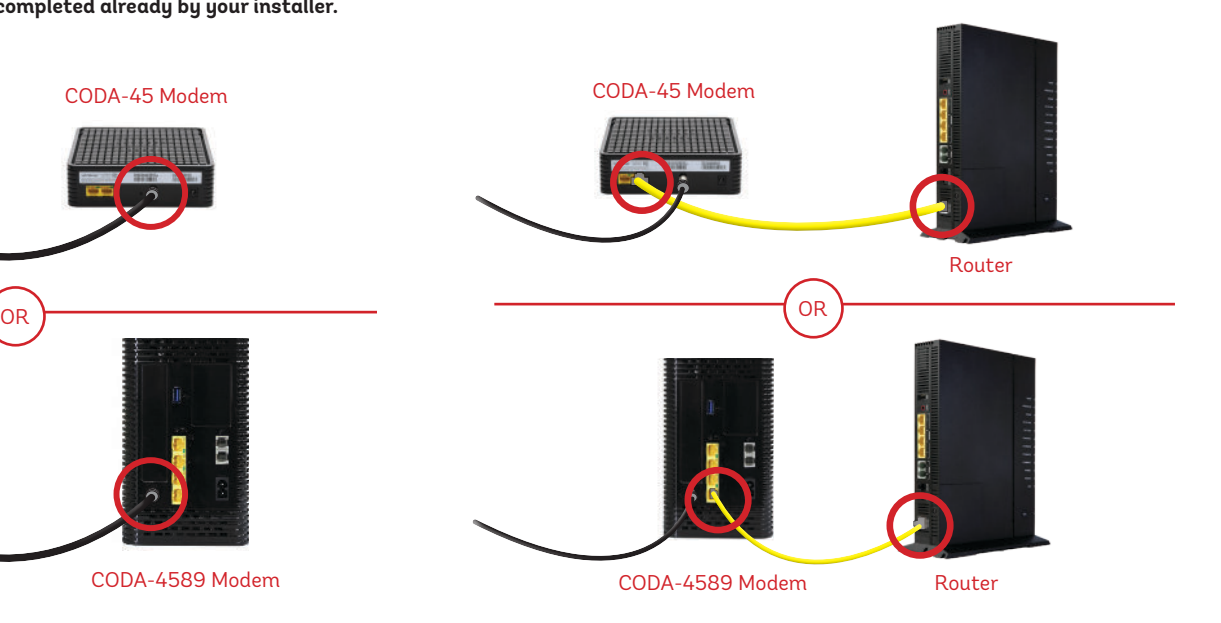

## STEP 4: POWER UP MODEM **STEP 5: POWER UP ROUTER**

- **1. Plug in the router's power adapter and push the ON/OFF switch to ON and allow the router to boot up.**
- **2. After \*4 minutes the following lights should be lit green on the front panel of the router:**
- **Power (on)**
- **Service (on)**
- **WiFi lights (on or blinking)**

**\*Please note that in some instances, on first boot up it can take up to 30 minutes for the router to fully initialize.** 

**To customize your wireless settings including password, network names and more, visit execulink.ca/myexeculink.**

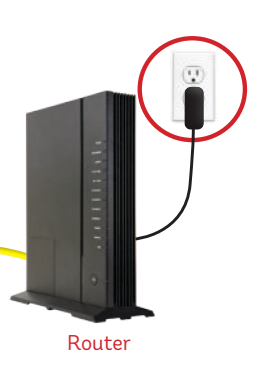

**NEED HELP? CALL 1.877.393.2854 VISIT SUPPORT.EXECULINK.CA**

## execulink TELECOM

# **QUICK CONNECT GUIDE**

## **How to set up your HYBRID FIBRE PHONE**

**Only complete these steps after your Phone service has been activated. Your activation date is provided by an Execulink representative.**

**NEED HELP? Visit us at execulink.ca/support Or call us 24/7 at 1.877.393.2854**

**1. Make sure all equipment is unplugged.** 

**until it is tightly connected.**

## **STEP 1: DOUBLE CHECK**

**Make sure you have the following components in your Hybrid Fibre Phone package:**

**Arris ATA & Power Adapter**

**Coaxial Cable** Included with new installations.

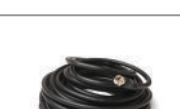

### STEP 2: CONNECT COAXIAL CABLE **STEP 3: POWER UP ATA**

**1. Plug in the ATA's power adapter into the back of the ATA and the other end into a wall outlet.** 

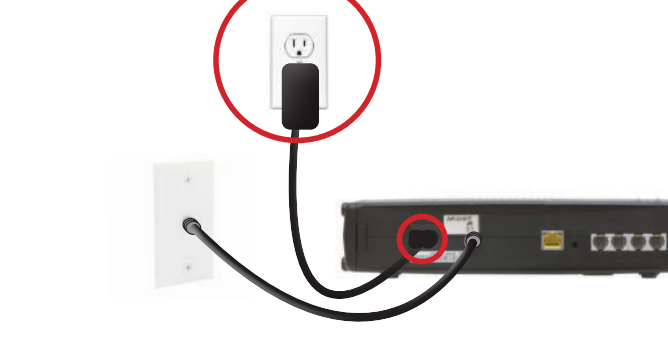

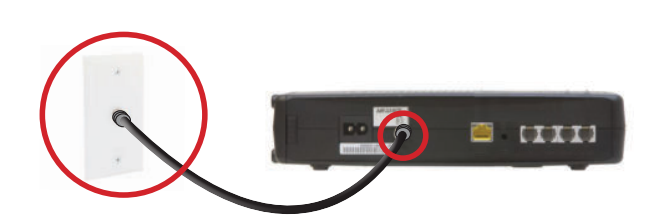

**2. Connect the coaxial cable to the coaxial port on the back of the ATA and turn the screw on the end of the cable** 

**coaxial cable to a wall outlet. Again, thread the screw on the end of the cable until it is tight. This step may have** 

**3. If not already done so, connect the other end of the** 

**been completed already by your installer.**

### **STEP 4: CONNECT TO PHONE**

- **1. Plug your telephone cord into the Phone 1 port on the back of the ATA and the other end into your phone.**
- **2. If you use a cordless telephone, please ensure the cordless base station's power adapter is also plugged into a working electrical outlet.**
- **3. The phone indicator light on top of the ATA should be lighting up green. Pick up your phone and check for a dial tone and make an outgoing call to test.**

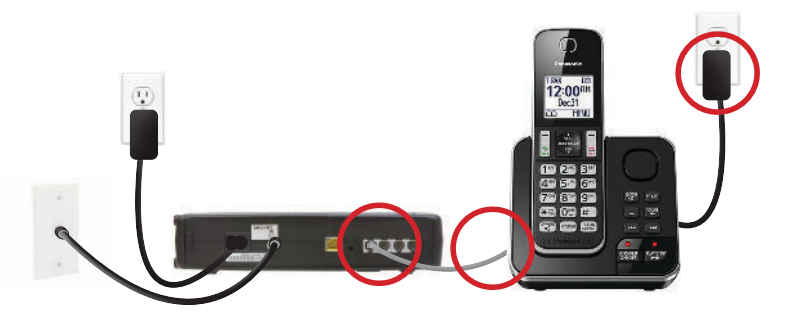

### **FINAL STEPS & SETUP**

**If you are keeping your phone number, call our Customer Care team at 1-877-393-2854 to port your number. If there is no answer, please leave a voicemail message with your name, phone number and tell us if the ATA is connected. An Execulink representative will call you back within 1 business day at which point your phone will be fully operational.** 

**If you are using a new phone number, congratulations— your new phone is ready for use!**